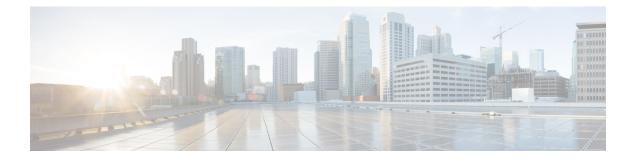

## **Internal SNMP Trap Generation**

- About Internal Trap Generation, on page 1
- Prime Infrastructure SNMP Trap Types, on page 2
- Generic SNMP Trap Format, on page 5
- Northbound SNMP Trap-to-Alarm Mappings, on page 5
- Prime Infrastructure SNMP Trap Reference, on page 9
- Configure Prime Infrastructure Traps , on page 14

## **About Internal Trap Generation**

When properly configured, Prime Infrastructure will send SNMP traps to notification destination, to notify them on the following events, occurring within the Prime Infrastructure system itself:

- Any crash or failure of an internal software process on the Prime Infrastructure server.
- High Availability (HA) state changes, including Registration, Failover, and Failback.
- High CPU, memory or disk utilization.
- CPU, disk, fan, or Power Supply Unit (PSU) failures.
- Backup failure, certification expiry and licenses violations.

You can edit the severity associated with each of these internal SNMP traps. You can also change the threshold limits on CPU, memory and disk utilization traps (these SNMP traps are sent when the system hardware exceeds the configured thresholds).

For other events (such as CPU, disk, fan, and PSU failures, or HA state changes), an SNMP trap is sent as soon as the failure or HA state-change is detected.

SNMP traps are generated based on customized threshold and severities for the following:

- Server Process Failures
- · High Availability Operations
- CPU Utilization
- Memory Utilization
- Disk Utilization
- Disk Failure
- Fan Failure
- PSU Failure
- Backup Failure

Certificate Expiry

Prime Infrastructure does not send SNMPv2 Inform or SNMPv3 notifications.

# Prime Infrastructure SNMP Trap Types

The following table lists the SNMP traps that Prime Infrastructure generates for its own functions. The listing is by trap type. The table describes the circumstances under which each trap is generated as well as suggested operational responses (where applicable).

Table 1: Prime Infrastructure SNMP Trap Types

| Тгар Туре                    | Тгар                 | Description                                                                                                    |
|------------------------------|----------------------|----------------------------------------------------------------------------------------------------|
| Appliance Process<br>Failure | FTP, MATLAB,<br>TFTP | Whenever the FTP, MATLAB, or TFTP process on Prime Infrastructure server fails, the server will generate a failure trap and the server's instance of Health Monitor will try to restart the process automatically. If Health Monitor cannot restart it after 3 tries, the HA server will send another failure trap.                                                                                                    |
| Appliance Process<br>Failure | NMS                  | Whenever the NMS process on a server starts or fails, the Prime Infrastructure server's Health Monitor thread will generate a corresponding trap.                                                                                                    |
|                              |                      | To stop or restart the process, connect to the server via CLI and log in as admin. Then execute the nms stop or nms start command, as appropriate.                                                                                                    |
| HA Operations                | Registration Trigger | Prime Infrastructure generates this trap whenever the primary server initiates HA registration (whether registration fails or succeeds).Once HA registration is triggered, the primary server generates the trap, indicating the start of the operation.                                                                                                    |
| HA Operations                | Registration Success | When HA registration is successful, the primary server generates this trap, indicating success.                                                                                                    |
| HA Operations                | Registration Failure | When HA registration fails for any reason, the primary or secondary server on which the failure occurred, generates a trap indicating the failure. The trap contains details about the failure. For assistance, contact the Cisco Technical Assistance Center (TAC).                                                                                                    |
| HA Operations                | Failover Trigger     | This trap is generated whenever the Prime Infrastructure primary server fails and, as part of a failover, the secondary server tries to become active (whether failover fails or succeeds, and whether the secondary server comes up or fails to do so). If the HA configuration (set during registration) has a Manual failover type, users must trigger the failover. Otherwise, the Health Monitor will trigger failover to the secondary server automatically. |
|                              |                      | One trap will be generated to indicate that the failover was triggered. Because the trap is sent before the failover completes, it will not be logged on the secondary server.                                                                                                    |
| HA Operations                | Failover Success     | When the triggered failover operation is successful, the secondary server generates a trap indicating success. Users can view the trap in the secondary server's alarm browser.                                                                                                    |

I

| Тгар Туре      | Тгар               | Description                                                                                                    |  |
|----------------|--------------------|----------------------------------------------------------------------------------------------------|--|
| HA Operations  | Failover Failure   | When the triggered failover operation fails, a trap will be generated indicating the failure. Users can view the trap in the hm-#-#.log (see How to Troubleshoot Prime Infrastructure SNMP Traps). The trap contains details about the failure. For assistance, contact Cisco TAC. As with other failure traps, alarms and a "clear" trap are sent if the failure corrects itself.                                                                                                    |  |
| HA Operations  | Failback Trigger   | This trap is generated whenever a failback to the primary server is triggered on the secondary server (whether or not the failback is successful). Once the primary server is restored, a user must trigger a failback from the secondary server to the primary server using the Failback button on the secondary server Health Monitor web page (there is no automatic Failback option). Once triggered, the secondary server generat the trap indicating the start of the operation. |  |
| HA Operations  | Failback Success   | When the triggered failback operation is successful, the secondary server generates a trap indicating success. Failback success sets the primary server to the 'Active' state and the secondary server to the 'Sync' state.                                                                                                    |  |
| HA Operations  | Failback Failure   | When the triggered failback operation fails, a trap will be generated indicating this failure. Since the failure can occur on either server, the server on which it occurred will generate the trap. Users can view the trap in the hm-#-#.log and on the northbound management server.                                                                                                    |  |
|                |                    | A failback failure triggers an automatic rollback, in which the secondary server tries to return to its previous 'Active' state. Failure of this operation will cause the secondary server to generate an additional trap indicating rollback failure. The failure traps contain details about the failures. For assistance, contact Cisco TAC. As with other failure traps, alarms and a "clear" trap are sent if the failure corrects itself.                                        |  |
| Hardware Traps | CPU Utilization    | Traps will be sent only when the usage exceeds the preset threshold value for CPU utilization. To view these traps, check the jobs and active sessions for the server that generated the trap.                                                                                                    |  |
| Hardware Traps | Disk Utilization   | Traps will be sent only when the disk usage exceeds the set threshold limit for Disk utilization. To respond, try to free up disk space under the /opt and /localdisk partitions. Do not delete folders under /opt/CSCOlumos without guidance from Cisco TAC.                                                                                                    |  |
| Hardware Traps | Memory Utilization | Traps will be sent to the SNMP trap receiver, only when memory usage exceeds the set threshold limit for memory utilization.                                                                                                    |  |
| Hardware Traps | Disk Failure       | Traps will be sent to the SNMP trap receiver when disk failure is detected. Contact your local system administrator for corrective action. As with other failure traps, alarms and a "clear" trap are sent if the failure corrects itself.                                                                                                    |  |
| Hardware Traps | Fan Failure        | Traps will be sent to the SNMP trap receiver when fan failure is detected. The bad or missing fan will be identified in the trap or alarm message. Contact your local system administrator for corrective action. As with other failure traps, alarms and a "clear" trap are sent if the failure corrects itself.                                                                                                    |  |
| Hardware Traps | PSU Failure        | Traps will be sent to the SNMP trap receiver when PSU failure is detected. The problematic power supply will be identified in the trap or alarm message. Contact your local system administrator for corrective action. As with other failure traps, alarms and a "clear" trap are sent if the failure corrects itself.                                                                                                    |  |

I

| Trap Type       | Trap                | Description                                                                                                    |
|-----------------|---------------------|----------------------------------------------------------------------------------------------------|
| Threshold Traps | Backup Failure      | Traps will be sent to the SNMP trap receiver when failure of the daily background task<br>of Prime Infrastructure server backup is detected. The background task runs everyday<br>and takes a backup of the server at the scheduled time. If the backup fails due to<br>insufficient disk space, the event will be processed. If the backup is taken successfully,<br>the alarm will be cleared. |
| Threshold Traps | Backup Threshold    | Informs users when Prime Infrastructure scheduled daily backup has not been taken<br>for a threshold number of days. The default threshold is seven days. If no backup has<br>been taken for seven days, users are notified by this event.                                                                                                    |
| Threshold Traps | Certificate Expiry  | Traps will be sent to the SNMP trap receiver when the certificate is about to expire. A critical trap is sent when the certificate is set to expire in 15 days and a major trap is sent when the certificate expiry is in 60 days.                                                                                                    |
| System Traps    | Lifecycle           | Lifecycle license is used to manage devices. Alarm is generated when the license usage exceeds the configured threshold percentage. By default, traps will be sent when the usage exceeds 80%. However, this can be customized.                                                                                                    |
| System Traps    | Data Center         | Data Center license is used to manage Data Center devices. Alarm is generated when<br>the license usage exceeds the configured threshold percentage. By default, traps will<br>be sent when the usage exceeds 80%. However, this can be customized.                                                                                                    |
| System Traps    | Assurance           | Assurance License is used to display the devices that pump NetFlow to Prime<br>Infrastructure. Alarm is generated when the license usage exceeds the configured<br>threshold percentage. By default, traps will be sent when the usage exceeds 80%.<br>However, this can be customized.                                                                                                    |
| System Traps    | Collector           | Collector License is used to display the volume of NetFlow pumped to Prime<br>Infrastructure. Alarm is generated when the license usage exceeds the configured<br>threshold percentage. By default, traps will be sent when the usage exceeds 80%.<br>However, this can be customized.                                                                                                    |
| System Traps    | Lifecycle License   | Traps will be sent when the expiry period of the License goes below the threshold limit.<br>By default, traps will be sent when the limit is 30 days. However, you can customize<br>the limit between 1-99 days. This event is considered only when you use Evaluation<br>License.                                                                                                    |
| System Traps    | Data Center License | Traps will be sent when the expiry period of the License goes below the threshold limit.<br>By default, traps will be sent when the limit is 30 days. However, you can customize<br>the limit between 1-99 days. This event is considered only when you use Evaluation<br>License.                                                                                                    |
| System Traps    | Assurance License   | Traps will be sent when the expiry period of the License goes below the threshold limit.<br>By default, traps will be sent when the limit is 30 days. However, you can customize<br>the limit between 1-99 days. This event is considered only when you use Evaluation<br>License.                                                                                                    |
| System Traps    | Collector License   | Traps will be sent when the expiry period of the License goes below the threshold limit.<br>By default, traps will be sent when the limit is 30 days. However, you can customize<br>the limit between 1-99 days. This event is considered only when you use Evaluation<br>License.                                                                                                    |

## **Generic SNMP Trap Format**

The following shows the syntax of SNMP trap notifications for Prime Infrastructure:

**Component**: Component Name, **Server**: Primary, Secondary or Standalone, **Type**: Process, Sync, Activity, etc., **Service**: Service Name, **When**: Phase in the Prime Infrastructure Lifecycle, **State**: HA and HM state of the server, **Result**: Warning, Failure, Success, Information, Exception, **MSG**: Free-form text of the message for a given SNMP Trap

Table A-2 describes possible values for each of the generic trap format attributes.

Table 2: Values for Generic SNMP Trap Format Attributes

| Attribute | Value                                                                                                    |
|-----------|----------------------------------------------------------------------------------------------------|
| Component | Health Monitor or High Availability                                                                                                    |
| Server    | From which server (Primary, Secondary or Standalone) was this trap sent?                                                                                                    |
| Туре      | Which type of action (Process, Sync, Activity, etc.) resulted in this trap?                                                                                                    |
| Service   | Which Prime Infrastructure service reported this issue? The possible values include Registration, Failover, Failback, NMS, NCS, Health Monitor, All, Prime Infrastructure, Database, Disk Space, and so on. |
| When      | At what point in the Prime Infrastructure server's life cycle (Startup, Shutdown, etc.) did this happen?                                                                                                    |
| State     | What is the server state (Standalone, Failover, Failback, Registration, etc.)?                                                                                                    |
| Result    | For which condition is this SNMP trap being reported?                                                                                                    |
| MSG       | Freeform text providing more details specific to each SNMP trap.                                                                                                    |

## **Northbound SNMP Trap-to-Alarm Mappings**

The following table describes how northbound traps are mapped to Prime Infrastructure events and alarms. The entries in the "Events" column in the table below refer to the names of columns in the "Events" tab of the Prime Infrastructure Supported Events document that contain additional information. For example, for the MIB variable "cWNotificationSubCategory" in this table, you would look in the "Event/Alarm Condition" column of the *Supported Events* document to look up the type of problem being reported or resolved in the forwarded event or alarm.

Table 3: Northbound SNMP Trap-to-Alarm Mappings

| MIB Variable Name   | Field From Associated<br>Alarm          | GUI Name | Events | Details                                                                                        |
|---------------------|-----------------------------------------|----------|--------|------------------------------------------------------------------------------------------------|
| cWNotificationIndex | None. Uniquely generated for each trap. | None     | None   | Index value that increases<br>with each northbound trap<br>sent until it wraps back to<br>one. |

| MIB Variable Name                 | Field From Associated<br>Alarm | GUI Name                                     | Events                   | Details                                                                                                    |
|-----------------------------------|--------------------------------|----------------------------------------------|--------------------------|----------------------------------------------------------------------------------------------------|
| cWNotificationTimestamp           | alarmCreationTime              | Alarm Found At                               | None                     | Time that the associated alarm was created.                                                                                                    |
| cWNotificationUpdatedTimestamp    | lastModifiedTimestamp          | Timestamp (column),<br>Alarm Last Updated At | None                     | Time that the associated alarm was last updated.                                                                                                    |
| cWNotificationKey                 | applicationSpecificAlarmID     | None                                         | None                     | An (opaque) string that<br>uniquely identifies the<br>alarm condition. This is<br>basically the alarm<br>"identifier". If two<br>northbound traps are<br>received (first one with<br>non-cleared severity,<br>second one with cleared<br>severity) with the same<br>cWNotificationKey, it<br>can be determined that<br>the second trap clears<br>issue reported in the first. |
| cWNotificationCategory            | category                       | Category                                     | Default Category         | Category of the<br>associated alarm. The<br>actual value is a numeric<br>and can be mapped to the<br>actual category name<br>contained in the <i>Prime</i><br><i>Infrastructure Supported</i><br><i>Events</i> document. The<br>mapping is available in<br>the MIB.                                                                                                    |
| cWNotificationSubCategory         | eventType                      | Condition                                    | Event/Alarm<br>Condition | Indication of the type of problem being reported or resolved.                                                                                                    |
| eWNatifizianMangedObjetAddessType | None                           | None                                         | None                     | Indicates IPV4.                                                                                                    |

| MIB Variable Name                 | Field From Associated<br>Alarm                                                                | GUI Name       | Events                          | Details                                                                                                    |
|-----------------------------------|-----------------------------------------------------------------------------------------------|----------------|---------------------------------|----------------------------------------------------------------------------------------------------|
| WNatificationManagedObjectAddress | reportingEntityAddress                                                                        | None           | None                            | Address of device<br>reporting the issue. May<br>not be the actual address<br>the trap was sent from. If<br>a device is added to Prime<br>Infrastructure with one<br>address as its<br>management address but<br>sends traps from a<br>different address, this<br>value will be the address<br>the device had when it<br>was added. |
| cWNotificationSourceDisplayName   | displayName                                                                                   | Failure Source | None                            | A representation of the name of the affected resource.                                                                                                    |
| cWNotificationDescription         | description<br>(ciscoLwappIpsType,<br>ciscoLwappIpsDescId,<br>ciscoLwappIpsDescriptionParams) | Message        | Prime Infrastructure<br>Message | A message indicating the<br>issue or resolution that<br>occurred. This usually<br>comes from the alarm<br>description, but in the<br>case of WIPS alarms, it is<br>pulled from other fields<br>(see the "Field from<br>Associated Alarm"<br>column at left).                                                                        |

I

| MIB Variable Name               | Field From Associated<br>Alarm | GUI Name                               | Events                                 | Details                                                                                                    |
|---------------------------------|--------------------------------|----------------------------------------|----------------------------------------|----------------------------------------------------------------------------------------------------|
| cWNotificationSeverity          | severity                       | Severity                               | Default Severity                       | The severity of the alarm.<br>This is a numerical<br>representation of the<br>alarm severity defined in<br>the CISCO-TC MIB. The<br>values are: cleared(1),<br>indeterminate(2),<br>critical(3), major(4),<br>minor(5), warning(6),<br>info(7). Since you can<br>change the desired<br>severity for an event type,<br>the value may not match<br>the severity in <i>Prime</i><br><i>Infrastructure Supported</i><br><i>Events</i> if the severity has<br>been modified. Severity<br>can be modified as a way<br>to control which alarm<br>changes are notified via<br>northbound traps (that is,<br>you could specify only<br>CRITICAL alarms should<br>become northbound traps,<br>and change the severity<br>for an unwanted alarm<br>from CRITICAL to<br>MAJOR). |
| cWNotificationSpecialAttributes | All alarm fields               | Various, based on specific alarm field | Various, based on specific alarm field | Contains the contents of<br>the alarm itself (fields and<br>values)                                                                                                    |
| cWNotificationType              | None                           | None                                   | None                                   | Indication if trap is based<br>on alarm creation/update<br>or event creation. Since<br>some events (if severity<br>is Informational) do not<br>create alarms, it is<br>possible to get north<br>bound traps for these<br>informational events.                                                                                                    |

| MIB Variable Name            | Field From Associated<br>Alarm | GUI Name | Events | Details                                                                                                    |
|------------------------------|--------------------------------|----------|--------|----------------------------------------------------------------------------------------------------|
| cWNotificationVirtualDomains | None                           | None     | None   | From the MIB: "This<br>object represents the<br>name of one or multiple<br>virtual domains (comma<br>separated) the source of<br>the network condition<br>represented by<br>cWNotificationType is<br>logically assigned to".<br>For example, "root,<br>California, San Jose"<br>indicates that the source<br>of the network condition<br>is logically assigned to<br>these multiple virtual<br>domains. |

## **Prime Infrastructure SNMP Trap Reference**

The tables below provide details for each class of SNMP trap notification generated in Prime Infrastructure. The mapped OID for the WCS northbound notification MIB is 1.3.6.1.4.1.9.9.712.1.1.2.1.12. This OID is referenced by Prime Infrastructure's software- and hardware-related traps. The trap OID for the northbound MIB will always be 1.3.6.1.4.1.9.9.712.0.1. For more details, consult the listing for CISCO-WIRELESS-NOTIFICATION-MIB and the related topic, Northbound SNMP Trap-to-Alarm Mappings

#### Table 4: Appliance Process Failure

| Purpose                           | Informs users that a specific Prime Infrastructure server service is down and that the Health Monitor is attempting to restart it.                                                                                           |
|-----------------------------------|----------------------------------------------------------------------------------------------------|
| When Sent                         | The trap is sent when Health Monitor tries to restart the process.                                                                                                    |
| OID                               | 1.3.6.1.4.1.9.9.712.1.1.2.1.12                                                                                                    |
| Example                           | Component: Health Monitor, Server: Primary, Type: Process, Service: NCS,<br>When: Startup, State: Stand Alone, Result: Warning, MSG: FTP service is<br>down and an attempt will be made to automatically restart the service |
| MSG Content                       | PI servername: serviceName service is down; an attempt will be made to automatically restart the service.                                                                                                    |
| Value Type, Range and Constraints | The <b>servername</b> parameter in the MSG attribute will take the value of the Prime Infrastructure server's host name. This parameter can take one of the following values: NMS Server, FTP, TFTP or MATLAB.               |

#### Table 5: Failback

| Purpose   | Informs users that a failback from the secondary server to the primary server has been initiated.                                                                                                    |
|-----------|----------------------------------------------------------------------------------------------------|
| When Sent | This trap is sent when a failback is initiated from the secondary<br>server to the primary server, irrespective of whether the failback<br>operation fails or succeeds.                                                                  |
| OID       | 1.3.6.1.4.1.9.9.712.1.1.2.1.12                                                                                                    |
| Example   | Component: High Availability, Server: Secondary, Type: Process,<br>Service: Database, When: Failback, State: Primary Failback, Result:<br>Failure, MSG: Error in Failback: Failed to recover the primary<br>database using Duplicate DB. |

#### Table 6: Failover

| Purpose     | Informs users when the secondary server comes up.                                                                                                    |
|-------------|----------------------------------------------------------------------------------------------------|
| When Sent   | When the primary server is down and, as part of failover, the secondary server comes up, traps are generated, irrespective of whether the failover operation fails or succeeds.                                                  |
| OID         | 1.3.6.1.4.1.9.9.712.1.1.2.1.12                                                                                                    |
| Example     | Component: High Availability, Server: Secondary, Type: Process,<br>Service: Failover, When: Failover, State: Secondary Synching,<br>Result: Success, MSG: Completed failover from<br>primaryAddressInfo to secondaryAddressInfo. |
| MSG Content | The primaryAddressInfo and secondaryAddressInfo in the MSG attribute will take the IP address or host name of the servers.                                                                                                    |

#### Table 7: CPU Utilization

| Purpose                              | Informs users that CPU utilization has crossed the set threshold limit.                                                                                                    |
|--------------------------------------|----------------------------------------------------------------------------------------------------|
| When Sent                            | After the CPU utilization crosses the set threshold, the trap is generated on the next polling cycle.<br>The system poller job runs every 5 minutes. A trap is also generated when the threshold limit is<br>changed on the Prime Infrastructure Event Configuration web page. |
| OID                                  | .1.3.6.1.4.1.9.9.712.0.1.                                                                                                    |
| Example                              | CPU Utilization is at 85% and has violated threshold limit of 80%.                                                                                                    |
| Value Type, Range and<br>Constraints | All percentage ranges are from 1 to 99. Do not enter the percentage character ("%") when specifying a threshold limit.                                                                                                    |

| Wire Format             | [OctetString] applicationSpecificAlarmID=Appliance_CPU, lastModifiedTimestamp=12 Jun 2014<br>11:12:32 UTC, alarmCreationTime=12 Jun 2014 11:12:32 UTC, ownerID=, eventCount=1,<br>mayBeAutoCleared=false, instanceId=8178170, severity=4,<br>eventType=APPLIANCE_CPU_VIOLATED_THRESHOLD, previousSeverity=CLEARED,<br>category=System(17), transientNameValue={}, source=CPU,<br>notificationDeliveryMechanism=SYNTHETIC_EVENT, instanceVersion=0, description=Component:<br>Appliance, Server: primary, Type: Hardware, Message: CPU Utilization is at 3% and has violated<br>threshold limit of 1%, isAcknowledged=false, displayName=NMS:192.168.115.141 |
|-------------------------|----------------------------------------------------------------------------------------------------|
| Constraints and Caveats | Traps are not generated if the issue is resolved before the next polling cycle.                                                                                                    |

#### Table 8: Disk Utilization

| Purpose                              | Informs users that disk utilization has crossed the set threshold limit.                                                                                                    |
|--------------------------------------|----------------------------------------------------------------------------------------------------|
| When Sent                            | After the disk utilization crosses the set threshold, the trap is generated on the next polling cycle. The system poller job runs every 5 minutes. A trap is also generated when the threshold limit is changed on the Prime Infrastructure Event Configuration web page.                                                                                                    |
| OID                                  | .1.3.6.1.4.1.9.9.712.0.1                                                                                                    |
| Examples                             | PI opt disk volume utilization is at 85% and has violated threshold limit of 0%.                                                                                                    |
|                                      | PI opt disk volume is within the recommended disk usage range, less than 80% used.                                                                                                    |
|                                      | PI local disk volume utilization is at 85% and has violated threshold limit of 80%.                                                                                                    |
|                                      | PI local disk volume is within the recommended disk usage range, less than 80% used.                                                                                                    |
| Value Type, Range and<br>Constraints | All percentage ranges are from 1 to 99. Do not enter the percentage character ("%") when specifying a threshold limit.                                                                                                    |
| Wire Format                          | [OctetString] applicationSpecificAlarmID=LocaldiskDiskSpace,<br>reportingEntityAddress=10.77.240.246,lastModifiedTimestamp=Sun Mar 23 08:44:06 UTC 2014,<br>alarmCreationTime=2014-03-14 13:29:31.069, eventCount=1, mayBeAutoCleared=false,<br>instanceId=483484, severity=1, eventType=NCS_LOW_DISK_SPACE, authEntityId=93093,<br>previousSeverity=MAJOR, category=System(17), transientNameValue={}, source=10.77.240.246,<br>notificationDeliveryMechanism=SYNTHETIC_EVENT, instanceVersion=0, description=PI localdisk<br>volume is within the recommended disk usage range, less than 70% used., isAcknowledged=false,<br>authEntityClass=983576643, displayName=NCS 10.77.240.246 |
| Constraints and Caveats              | Traps are not generated if the issue is resolved before the next polling cycle.                                                                                                    |

#### Table 9: Memory Utilization

| Purpose   | Informs users that memory utilization has crossed the set threshold limit.                                                                                                    |
|-----------|----------------------------------------------------------------------------------------------------|
| When Sent | After the memory utilization crosses the set threshold, the trap is generated on the next polling cycle.<br>The system poller job runs every 5 minutes. A trap is also generated when the threshold limit is<br>changed on the Prime Infrastructure Event Configuration web page. |
| OID       | .1.3.6.1.4.1.9.9.712.0.1.                                                                                                    |

| Examples                             | Memory Utilization is at 85% and has violated threshold limit of 80%.                                                                                                    |
|--------------------------------------|----------------------------------------------------------------------------------------------------|
| Value Type, Range and<br>Constraints | All percentage ranges are from 1 to 99. Do not enter the percentage character ("%") when specifying a threshold limit.                                                                                                    |
| Wire Format                          | [OctetString] applicationSpecificAlarmID=Appliance_MEMORY, lastModifiedTimestamp=12 Jun 2014 11:12:32 UTC, alarmCreationTime=12 Jun 2014 11:12:32 UTC, ownerID=, eventCount=1, mayBeAutoCleared=false, instanceId=8178171, severity=4, eventType=APPLIANCE_MEM_VIOLATED_THRESHOLD, previousSeverity=CLEARED, category=System(17), transientNameValue={}, source=MEMORY, notificationDeliveryMechanism=SYNTHETIC_EVENT, instanceVersion=0, description=Component: Appliance, Server: primary, Type: Hardware, Message: MEMORY Utilization is at 38% and has violated threshold limit of 1%, isAcknowledged=false, displayName=NMS:192.168.115.141 |
| Constraints and Caveats              | Traps are not generated if the issue is resolved before the next polling cycle.                                                                                                    |

#### Table 10: Disk Failure

| Purpose                 | Informs users that a drive is missing or bad.                                                                                                    |
|-------------------------|----------------------------------------------------------------------------------------------------|
| When Sent               | Once a disk drive issue is detected, a trap will be generated on the next polling cycle. The system poller job runs every 5 minutes.                                                                                   |
| OID                     | .1.3.6.1.4.1.9.9.712.0.1                                                                                                    |
| Example                 | Component: Appliance, Server: Standalone, Type: Hardware, Message: A problem was detected in the RAID device. A rebuild is in progress. Device at enclosure 252 slot ZERO is bad or missing. Drive0 is missing or bad. |
| Constraints and Caveats | Traps are not generated if the issue is resolved before the next polling cycle. If the drive is unplugged at the time of system restart, the trap is generated.                                                        |

#### Table 11: Fan Failure

| Purpose                 | Informs users when a fan fails.                                                                                                    |
|-------------------------|----------------------------------------------------------------------------------------------------|
| When Sent               | When a fan fails, a trap is generated on the next polling cycle. The system poller job runs every 5 minutes.                                                                                                    |
| OID                     | .1.3.6.1.4.1.9.9.712.0.1                                                                                                    |
| Example                 | Fan is either bad or missing.                                                                                                    |
| Wire Format             | [OctetString] applicationSpecificAlarmID=Appliance_Fan1, lastModifiedTimestamp=Sun Apr 13 15:24:11<br>IST 2014, alarmCreationTime=Sun Apr 13 15:24:11 IST 2014, ownerID=, eventCount=1,<br>mayBeAutoCleared=false, instanceId=2875873, severity=4,<br>eventType=APPLIANCE_FAN_BAD_OR_MISSING, previousSeverity=CLEARED, category=System(17),<br>transientNameValue={}, source=Fan1, notificationDeliveryMechanism=SYNTHETIC_EVENT,<br>instanceVersion=0, description=Fan is either bad or missing, isAcknowledged=false, displayName=NMS:<br>10.77.240.246 |
| Constraints and Caveats | Traps are not generated if the issue is resolved before the next polling cycle, or the fan is unplugged at the time of system restart.                                                                                                    |

#### Table 12: PSU Failure

| Purpose                 | Informs users that a power supply unit is unplugged.                                                                                                    |
|-------------------------|----------------------------------------------------------------------------------------------------|
| When Sent               | When a power supply is unplugged, a trap is generated on the next polling cycle. The system poller job runs every 5 minutes.                                                                                                    |
| OID                     | .1.3.6.1.4.1.9.9.712.0.1                                                                                                    |
| Example                 | Component: Appliance, Server: Standalone, Type: Hardware, Message: Power supply: PSx is either bad or missing.                                                                                                    |
| Wire Format             | [OctetString] applicationSpecificAlarmID=Appliance_PS1, lastModifiedTimestamp=19 Aug 2015 01:41:26<br>UTC, alarmCreationTime=19 Aug 2015 01:41:26 UTC, ownerID=, eventCount=1,<br>mayBeAutoCleared=false, instanceId=1424089, severity=4,<br>eventType=APPLIANCE_POWER_SUPPLY_BAD_OR_MISSING, previousSeverity=CLEARED,<br>category=System(17), transientNameValue={}, source=x.x.x.x,<br>notificationDeliveryMechanism=SYNTHETIC_EVENT, instanceVersion=0, description=Component:<br>Appliance, Server: Standalone, Type: Hardware, Message: Power supply: PSx is either bad or missing,<br>isAcknowledged=false, displayName=NMS:x.x.x.x |
| Constraints and Caveats | If the PSU is unplugged, a Power Supply alarm will be seen in Prime Infrastructure and a trap will be sent.<br>If the PSU is unplugged at the time of system shutdown, and Prime Infrastructure is not up till restart, an<br>alarm will not be generated.                                                                                                    |

#### Table 13: Identify Services Engine down

| Purpose   | Informs users when an ISE is unreachable.                                                  |  |
|-----------|--------------------------------------------------------------------------------------------|--|
| When Sent | When an ISE is down or unreachable, the trap is generated via polling.                     |  |
|           | <b>Note</b> This is a system generated trap. Hence it does not have any corresponding OID. |  |
| Example   | Identity services engine ISEIPAddress is unreachable.                                      |  |

#### Table 14: License violation

| Purpose   | Informs users when the number of devices Prime Infrastructure is actually managing exceeds the number of devices it is licensed to manage.                                                                    |  |
|-----------|----------------------------------------------------------------------------------------------------|--|
| When Sent | At 2:10AM, on the day following the completion of the job that added the extra devices to Prime Infrastructure inventoryNoteThis is a system generated trap. Hence it does not have any corresponding OID.    |  |
| Example   | Number of managed devices <b>N</b> is greater than licensed devices <b>N</b> . Please purchase and install a license that will cover the number of managed devices, or remove unused devices from the system. |  |

#### Table 15: Prime Infrastructure does not have enough disk space for backup

| Purpose | Informs users when Prime Infrastructure does not have sufficient space in the specified directory to perform a backup. |
|---------|----------------------------------------------------------------------------------------------------|
|---------|----------------------------------------------------------------------------------------------------|

|         | Whenever Prime Infrastructure runs a server backup job and the backup repository specified (or "defaultrepo") is 100 percent full. The trap is generated after the job completes.                         |  |
|---------|----------------------------------------------------------------------------------------------------|--|
|         | <b>Note</b> This is a system generated trap. Hence it does not have any corresponding OID.                                                                                                    |  |
| Example | Prime Infrastructure with address <b>localIPAddress</b> does not have sufficient disk space in directory <b>directoryName</b> for backup. Space needed: <b>Needed</b> GB, space available <b>Free</b> GB. |  |

#### Table 16: Prime Infrastructure email failure

| Purpose | Informs users that an attempt to send an email notification has failed.                                                                                                    |
|---------|----------------------------------------------------------------------------------------------------|
|         | <ul><li>This trap is generated by polling when Prime Infrastructure attempts to send an email notification to an invalid user, or email notification is enabled without specifying the email server in Prime Infrastructure.</li><li>Note This is a system generated trap. Hence it does not have any corresponding OID.</li></ul> |
| Example | Prime Infrastructure with address <b>localIPAddress</b> failed to send email. This may be due to possible SMTP misconfiguration or network issues.                                                                                                    |

#### Table 17: Northbound OSS server unreachable

| Purpose   | Informs users that a northbound notification server is unreachable.                                                                        |
|-----------|----------------------------------------------------------------------------------------------------|
| When Sent | This trap is generated by polling when a destination northbound notification server is down or unreachable.                                |
| OID       | .1.3.6.1.4.1.9.9.712.0.1                                                                                                    |
| Example   | Northbound notification server <b>OSSIPAddress</b> is unreachable. NCS alarms will not be processed for this server until it is reachable. |

## **Configure Prime Infrastructure Traps**

The following sections explain how to configure and use Prime Infrastructure trap notifications.

#### **Related Topics**

Configure Notifications Port Used To Send Traps Configure Email Notifications for SNMP Traps View Events and Alarms for SNMP Traps Filter Events and Alarms for SNMP Traps Purge Alarms for SNMP Traps How to Troubleshoot Prime Infrastructure SNMP Traps

### **Configure Notifications**

For Prime Infrastructure to send northbound SNMP trap notifications, you must configure the correct settings on both the Prime Infrastructure Event Notification and Notification Destiantion pages. Once configured,

traps will be generated based on the values associated with the Threshold and Severity for the following SNMP Events:

- Appliance Process Failure
- HA Operations
- CPU, disk and memory utilization
- Disk, fan and PSU Failure
- · Backup failure, certification expiry and licenses violations

You can edit the threshold and severity associated with each event, and enable or disable trap generation for the associated event.

#### Procedure

**Step 1** Log in to Prime Infrastructure using a user ID with root domain privileges.

**Step 2** Select Administration > Settings > System Settings > Alarms and Events > System Event configuration.

- **Step 3** For each SNMP event you want to configure:
  - a) Click on the row for that event.
  - b) Set the Event Severity level to Critical, Major, or Minor, as needed.
  - c) For the CPU, disk, memory utilization, life cycle, data center, assurance, and collector traps: Enter the Threshold percentage (from 1-99). These events will send the associated SNMP traps when the utilization exceeds the threshold limit. You cannot set thresholds for events for which the threshold setting is shown as NA. These events send traps whenever the associated failure is detected.
  - d) For backup threshold, certificate expiry, certificate expiry (critical), lifecycle license, data center license, assurance license, and collector license trap: Enter the **Threshold** in days (from x-y, where x is the minimum value and y is the maximum value in days).
  - e) Set the **Event Status** to Enabled or Disabled. If set to Enabled, the corresponding trap will be generated for this event.
  - f) For the CPU, disk, memory utilization, enter the Create and Clear Alarm Iteration value. The default value is two. The first polling after setting the iteration value will take two times the iteration value entered in minutes. All the future polling will take 20 minutes only.

The default polling time is 20 minutes.

**Step 4** When you are finished, click **Save** to save your changes.

#### **Related Topics**

**Configure Alarms Notification Destination** 

### **Port Used To Send Traps**

Prime Infrastructure sends traps to notification destination on port 162. This port cannot be customized at present. The northbound management system has to register itself through the Notification destination web page (see Configure Alarms Notification Destination ).

## **Configure Email Notifications for SNMP Traps**

You can configure Prime Infrastructure to send email notification for alarms and events generated in response to SNMP traps. All of these alarms and events are considered part of the System event category. You can also customize the severity level for which such notifications will be sent.

Note that, for these email notifications to be sent, the Prime Infrastructure administrator must configure at least a primary SMTP email server.

#### Procedure

| Step 1 | Log in to Prime Infrastructure.                                                                                                    |
|--------|----------------------------------------------------------------------------------------------------|
| Step 2 | Select Monitor > Monitoring Tools > Alarms and Events                                                                                                    |
| Step 3 | Click Email Notification tab. Prime Infrastructure displays the first Email Notification Settings page.                                                                                |
| Step 4 | In the <b>Alarm Category</b> column, click on the <b>System</b> category's name. Prime Infrastructure displays a second Email Notification Settings page.                              |
| Step 5 | Under <b>Send email for the following severity levels</b> , select all of the severity levels for which you want Prime Infrastructure to send email notifications.                     |
| Step 6 | In <b>To</b> , enter the email address to which you want Prime Infrastructure to send email notifications. If you have multiple email addresses, enter them as a comma-separated list. |
| Step 7 | Click Save. Prime Infrastructure displays the first Email Notification Settings page.                                                                                                  |
| Step 8 | In the Enable column, make sure System is selected, then click Save.                                                                                                    |

#### **Related Topics**

Configure Email Server Settings

#### **Configure Email Server Settings**

To enable Prime Infrastructure to send email notifications, the system administrator must configure a primary SMTP email server (and, preferably, a secondary email server).

#### Procedure

- **Step 1** Log in to Prime Infrastructure using a user ID with administrator privileges.
- **Step 2** Select Administration > Settings > System Settings > Mail and Notification > Mail Server Configuration.
- **Step 3** Under **Primary SMTP Server**, complete the **Hostname/IP**, **User Name**, **Password** and **Confirm Password** fields as appropriate for the email server you want Prime Infrastructure to use. Enter the IP address of the physical server. You cannot enter a virtual IP address in the Hostname/IP field, and the IP address cannot be behind a load balancer.
- **Step 4** (Optional) Complete the same fields under **Secondary SMTP Server**.
- **Step 5** Under **Sender and Receivers**, enter a legitimate email address for the Prime Infrastructure server.
- **Step 6** When you are finished, click **Save**.

#### **Related Topics**

View Events and Alarms for SNMP Traps

Filter Events and Alarms for SNMP Traps Purge Alarms for SNMP Traps How to Troubleshoot Prime Infrastructure SNMP Traps Configure Notifications Port Used To Send Traps Configure Email Notifications for SNMP Traps

## **View Events and Alarms for SNMP Traps**

Events and Alarms for all of Prime Infrastructure's internal SNMP traps fall under the System category. You can view them in the Prime Infrastructure Alarms and Events dashboard.

#### Procedure

Step 1Log in to Prime Infrastructure.Step 2Select Monitor > Monitoring Tools > Alarms and Events.

## Filter Events and Alarms for SNMP Traps

You can use the Prime Infrastructure Filter feature to narrow the display of alarms to just those in the System category, or use a combination of criteria and operators to focus the list on very specific alarms. The following sections explain how to do this.

#### **Related Topics**

Filter for SNMP Traps Using Quick Filters Filter for SNMP Traps Using Advanced Filters

#### Filter for SNMP Traps Using Quick Filters

Prime Infrastructure's Quick Filters allow you to quickly focus on the data inside a table by applying a filter for a specific table column or columns.

#### Procedure

| Step 1 | Log in to Prime Infrastructure.                                                                                                    |
|--------|----------------------------------------------------------------------------------------------------|
| Step 2 | Select Monitor > Monitoring Tools > Alarms and Events.                                                                                                    |
| Step 3 | From the <b>Show</b> drop-down list, select <b>Quick Filter</b> . Prime Infrastructure displays a table header listing fields on which you can perform a quick filter, including <b>Severity</b> , <b>Message</b> , and <b>Category</b> . |
| Step 4 | In the Category field, enter System. Prime Infrastructure displays only System alarms.                                                                                                    |
| Step 5 | To clear the Quick Filter, click the funnel icon shown next to the Show box.                                                                                                    |

### Filter for SNMP Traps Using Advanced Filters

Prime Infrastructure's Advanced Filter allows you to narrow down the data in a table by applying a filter combining multiple types of data with logical operators (such as "Does not contain", "Does not equal", "Ends with", and so on). For example, you can choose to filter the table of alarms based on the Category, then further reduce the data by filtering on Severity (as shown in the steps below). You can also save an Advanced Filter for later re-use.

#### Procedure

| Select <b>Monitor &gt; Monitoring Tools &gt; Alarms and Events</b> .<br>From the <b>Show</b> drop-down list, select <b>Advanced Filter</b> . Prime Infrastructure displays a table header showing                                                                                                    |
|----------------------------------------------------------------------------------------------------|
| From the Show drop-down list, select Advanced Filter. Prime Infrastructure displays a table header showing                                                                                                    |
| criteria for the first rule in the filter.                                                                                                    |
| Complete the first rule as follows:                                                                                                    |
| <ul> <li>a) In the first field, select Category from the drop-down list.</li> <li>b) In the second field, select Contains from the drop-down list.</li> <li>c) In the third rule field, enter System.</li> <li>d) Click Go. Prime Infrastructure displays only System alarms.</li> </ul>                                                                                                    |
| <ul> <li>Click the plus sign icon to add another rule, then complete the second rule as follows:</li> <li>a) In the first field, select Severity from the drop down list</li> <li>b) In the second field, select equals (=) from the drop-down list.</li> <li>c) In the third rule field, select Major from the drop-down list.</li> <li>d) Click Go. Prime Infrastructure displays only System alarms with Major Severity.</li> </ul> |
| Repeat this step as needed.                                                                                                    |
| To save the Advanced filter, click the Save icon and supply a name for the filter.                                                                                                    |
| To clear the Advanced Filter, click Clear Filter.                                                                                                    |
| For more details, see Purge Alarms for SNMP Traps.                                                                                                    |
|                                                                                                    |

How to Troubleshoot Prime Infrastructure SNMP Traps Configure Notifications Port Used To Send Traps Configure Email Notifications for SNMP Traps View Events and Alarms for SNMP Traps Filter Events and Alarms for SNMP Traps

### **Purge Alarms for SNMP Traps**

You can remove an alarm from the list of alarms by changing its status to Acknowledged or Cleared. No e-mails will be generated for these alarms.

#### Procedure

| Step 1 | Log in to Prime Infrastructure.                                                    |
|--------|------------------------------------------------------------------------------------|
| Step 2 | Select Monitor > Monitoring Tools > Alarms and Events.                             |
| Step 3 | Select an alarm, then choose Change Status > Acknowledge or Change Status > Clear. |

### How to Troubleshoot Prime Infrastructure SNMP Traps

If you are having trouble with Prime Infrastructure's internal traps and related notifications, check the following:

#### Procedure

| Step 1 | Ping the notification destination from the Prime Infrastructure server, to ensure that there is connectivity |
|--------|----------------------------------------------------------------------------------------------------|
|        | between Prime Infrastructure and your management application.                                                |
| C4 0   |                                                                                                    |

- **Step 2** Check if any firewall ACL settings are blocking port 162, and open communications on that port if needed.
- Step 3 Log in to Prime Infrastructure with a user ID that has administrator privileges. Select Administration > Settings > Logging and download the log files. Then compare the activity recorded in these log files with the activity you are seeing in your management application:
  - ncs\_nb.log: This is the log of all the northbound SNMP trap messages Prime Infrastructure has sent. Check for messages you have not received.
  - ncs-# -# .log: This is the log of other recent Prime Infrastructure activity. Check for hardware trap messages you have not received.
  - hm-#-#.log: This is the complete log of Health Monitor activity. Check for recent messages about High Availability state-changes and application-process failures that you have not received.

The messages you see in these logs should match the activity you see in your management application. If you find major differences, open a support case with Cisco Technical Assistance Center (TAC) and attach the suspected log files with your case.

#### **Related Topics**

Prime Infrastructure SNMP Trap Types Prime Infrastructure SNMP Trap Reference Configure Prime Infrastructure Traps . . . .